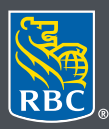

**Wealth Management Dominion Securities** 

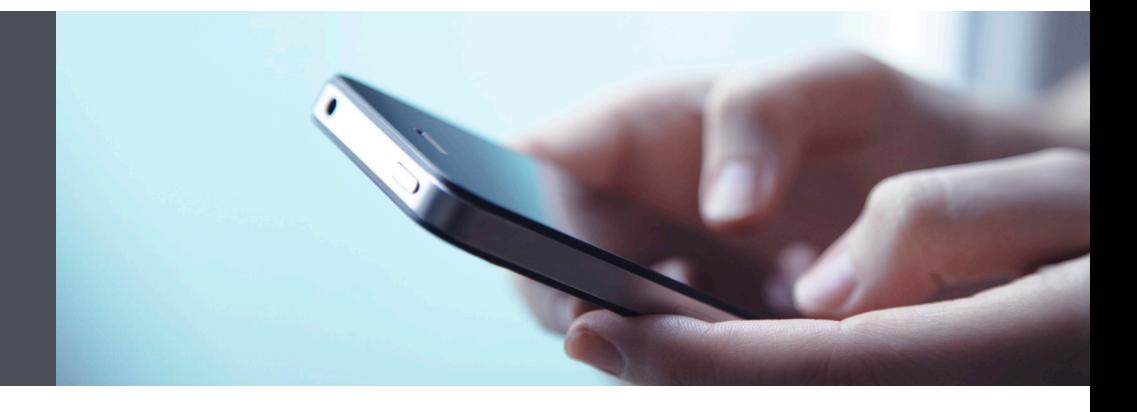

## RBC Wealth Management Mobile App

Questions? We're here to help – contact our Helpdesk at 1-888-820-8006, or contact your Investment Advisor team.

## Quickly find the accounts you want to see

Nickname your accounts for easy reference – and hide the ones you don't want to see. Here's how:

1. Login to the RBC Mobile app, if you have not downloaded the app, do so, through the App Store (iPhone), or the Google Play Store (Android).

If you don't remember your ID/password, please contact the RBC Wealth Management Online Helpdesk at 1-888-820-8006. If you don't yet have access to RBC Wealth Management Online, please contact your Investment Advisor team for assistance.

2. Tap the menu tab/button (1) located at the bottom right of your screen, then select "Settings" (2).

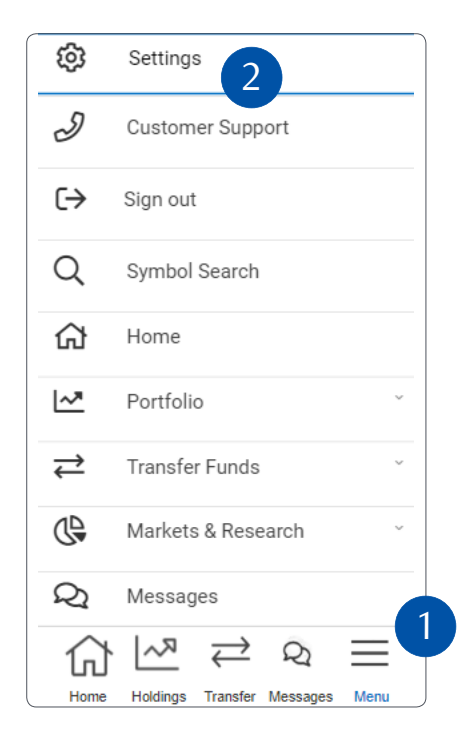

3. Tap the right arrow to scroll through options, then select "Account View and Nicknames" (1). To nickname an account, press the edit icon located to the right of the account you want to edit (2).

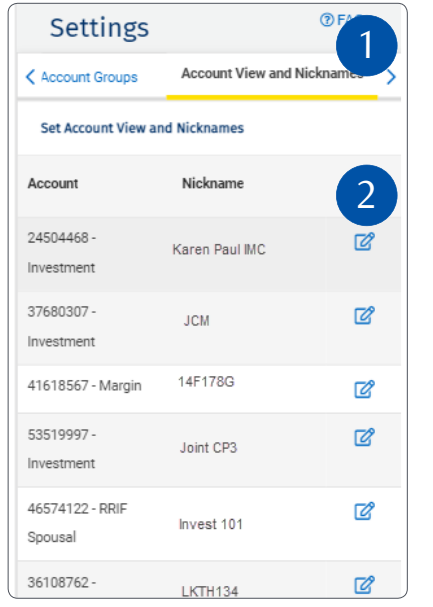

4. Then, type in your nickname (1) and tap on "Save Changes" (2). Or, to hide an account, select the "Hide" check-box below, (3) then tap on "Save Changes" (2).

Note: there's a 20-character limit for each nickname.

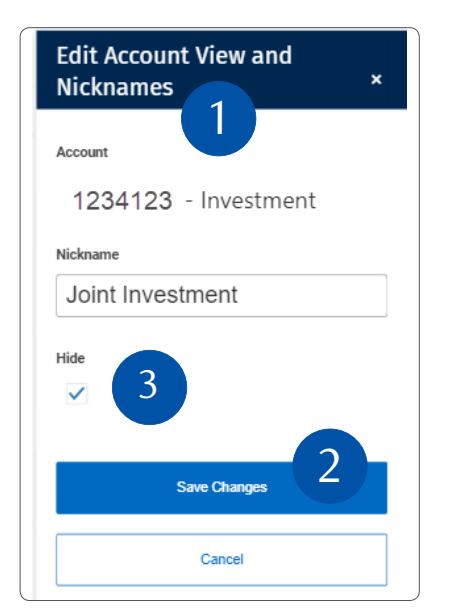

5. That's it – you will see your nicknames, and the accounts you want, on the RBC Wealth Management Mobile App.

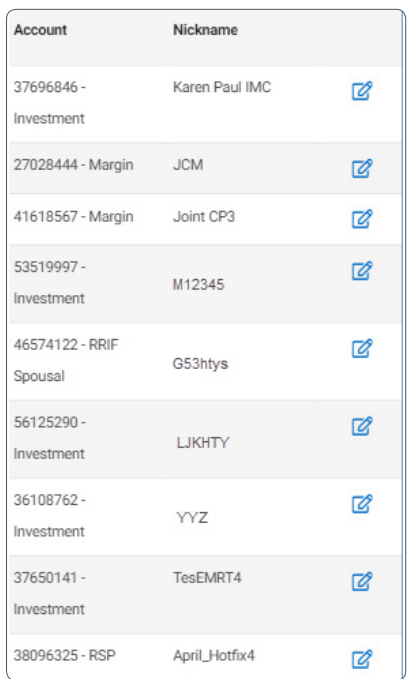

**Questions? We're here to help – contact our Helpdesk at 1-888-820-8006, or contact your Investment Advisor team.**

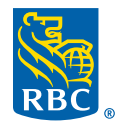

**Wealth Management Dominion Securities** 

RBC Dominion Securities Inc.\* and Royal Bank of Canada are separate corporate entities which are affiliated. \*Member-Canadian Investor Protection Fund. RBC Dominion Securities Inc. is a member company of RBC Wealth Management, a business segment of Royal Bank of Canada. ® / ™ Trademark(s) of Royal Bank of Canada. ® / ™ (1) (1) Canada. Used under licence. © 2021 RBC Dominion Canada. Used under licence. © 2021 RBC Dominion Securities Inc. All rights reserved. 21\_90081\_1302